# **ArcGIS Online organizacinės paskyros sukūrimas**

*ArcGIS Online – tai debesų technologija, paremta geoerdvinių duomenų valdymo sistema, skirta žemėlapių, duomenų ir kitos geografinės informacijos saugojimui bei valdymui. Naudodamiesi ArcGIS Online jūs galite pasiekti žemėlapius, aplikacijas ir įrankius, kuriuos sukūrė Esri ir kiti GIS vartotojai visame pasaulyje.*

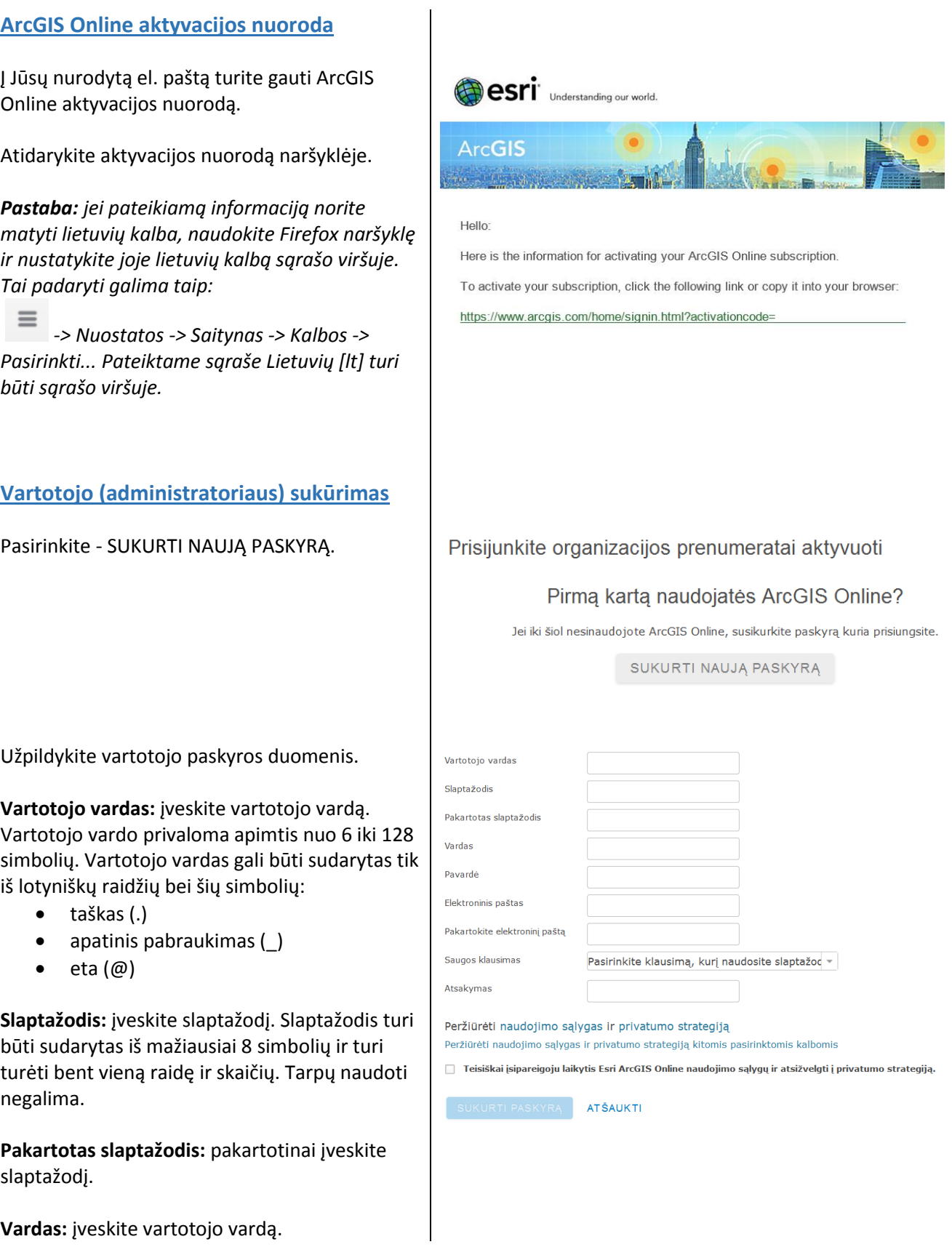

## **Pavardė:** įveskite vartotojo pavardę.

**Elektroninis paštas:** įveskite savo organizacinį el. paštą.

**Pakartokite elektroninį paštą:** pakartotinai įveskite el. paštą.

**Saugos klausimas:** pasirinkite saugos klausimą

**Atsakymas:** įveskite atsakymą į saugos klausimą. Šis klausimas bus užduodamas jums, jei norėsite atkurti pamirštą slaptažodį.

**Sutikimas su sąlygomis:** perskaitykite ir pažymėkite, kad sutinkate su naudojimo sąlygomis.

Spauskite – SUKURTI PASKYRĄ.

# **Organizacijos parengimas**

Užpildykite organizacijos duomenis.

## **Organizacijos pavadinimas:**

įrašykite savo organizacijos pavadinimą.

### **Trumpas organizacijos pavadinimas:**

bus naudojamas nuorodai (URL). Pvz., jei organizacijos trumpas pavadinimas yra **xxx**, tai nuoroda atrodys taip:

**xxx**.maps.arcgis.com

*Pastaba: šio trumpo organizacijos pavadinimo keitimas yra negalimas, todėl pasirinkite atsakingai.*

**Kalba:** nustatykite kalbą, kuri bus numatytoji, tačiau kiekvienas organizacijos vartotojas turi galimybę ją pasikeisti.

**Regionas:** nurodykite regioną. Nurodę regioną "Lietuva" pagrindo žemėlapių galerijoje matysite ir lietuviškus pagrindo žemėlapius.

**Sauga:** įgalinus prisijungimą naudojant tik SSL, bus jungiamasi per HTTPS, pvz.: **https**://xxx.maps.arcgis.com *Pastaba: įgalinus SSL, neturėsite galimybės įsikelti paslaugas, kurios neturi SSL, todėl rekomenduotina SSL įgalinti tik esant reikalui.*

**Nuoroda:** jei nurodysite pašto adresą, kiti vartotojai galės su jumis susisiekti dėl prisijungimo prie organizacijos ir t.t.

Dėkojame kad prisijungėte kaip šios organizacijos administratorius. Užbaikite organizacijos konfigūravimą įvesdami<br>informaciją žemiau:

#### Organizacijos pavadinimas

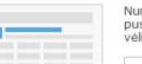

Nurodykite organizacijos pavadinimą taip, kaip jūs norėtumėte kad jis būtų rodomas pradiniame<br>puslapyje ir bendraujant su organizacijos nariais. Esant poreikiui pavadinimas gali būti pakeistas<br>vėliau. Pavadinimas gali būti

#### Trumpas organizacijos pavadinimas

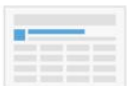

Nurodykite organizacijos trumpa pavadinimą – arba trumpinį –. Šis tekstas unikaliai identifikuoja<br>jūsų organizacijos URL. Atdžiai rinkitės pavadinimą, nes jo vėliau pakeisti nebegalima. Trumpas<br>organizacijos pavadinimas ga

URL į organizacijos pradžios puslapį atrodys šitaip:

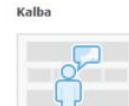

Pasirinkite organizacijos kalbą. Pasirinkta kalba nustatys sąsajos kalbą, skaičių ir datos formatą.<br>Organizacijos nariai gali pakeisti savo kalbą profilio nustatymų puslapyje. Jei pasirinksite Naršykl<br>numatytosios reikšmes

Kalba: Naršyklės numatytosios r $\frac{1}{2}$ 

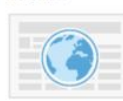

Pasirinkite regioną, kuris organizacijai nustatys numatytą pagrindo žemėlapių galeriją, pagrin<br>žemėlapi bei žemėlapio aprėptį naujems organizacijos žemėlapiams. Pasirinktas regionas nu<br>matavimo vienetus naudojamus mastelio

Pastaba: organizacijai galite nustatyti savo pagrindo žemėlapį ir numatytą aprėptį, keisdami<br>atitinkamus nustatymus skirtuke Žemėlapis.

 $\sim$ Regionas:

Leisti jungtis prie organizacijos naudojant tik SSL

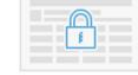

Konfigūruokite puslapio apačioje rodomą nuorodą Susisiekite. Naudokite galiojantį svetainės URL<br>arba galiojančią mailto: nuorodos sintaksę. Susisiekite: Pavyzdys: mailto:support@domain.com

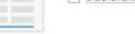

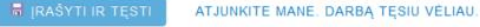

# **Prisijungimas**

Naršyklėje atidarykite: [www.arcgis.com](http://www.arcgis.com/)

Paspauskite – Prisijungti.

Suveskite vartotojo prisijungimo duomenis.

Sėkmingai prisijungus būsite nukreiptas į savo organizacijos ArcGIS Online puslapį.

Pvz.: xxx.maps.arcgis.com

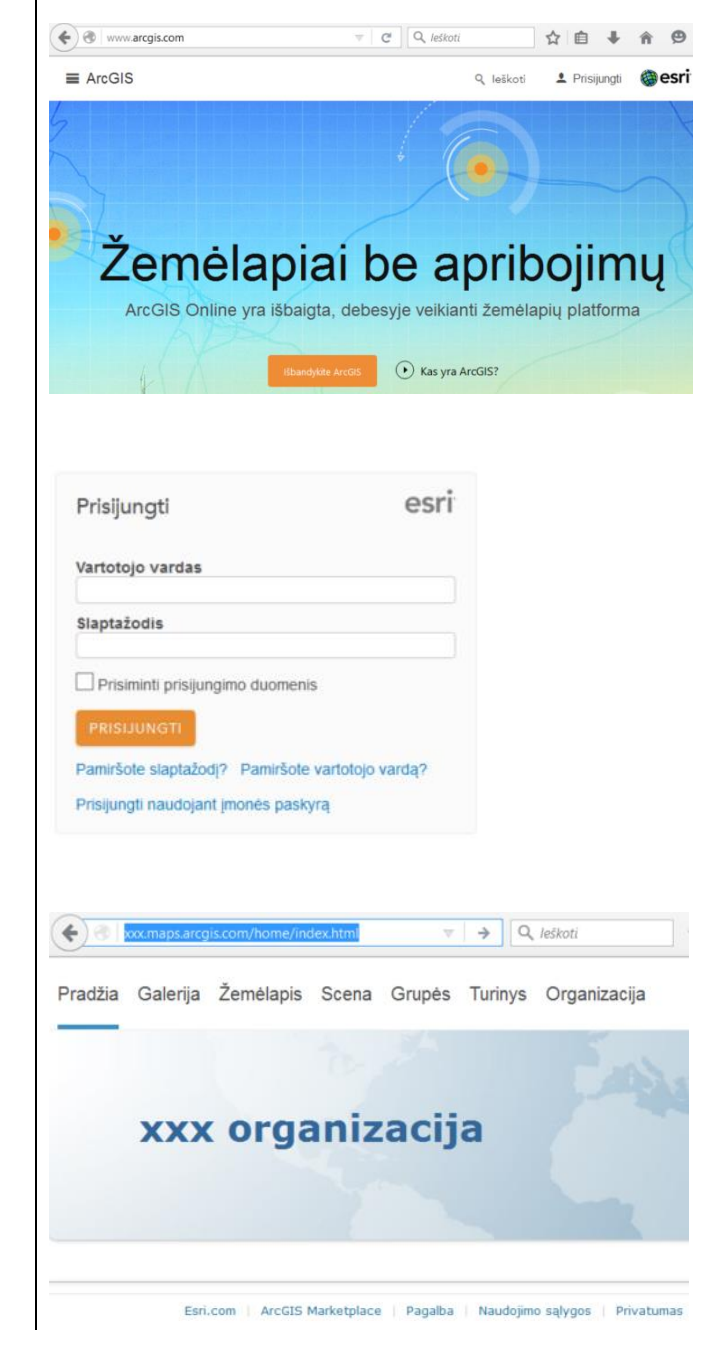

Naudingos nuorodos:

[http://www.gismokykla.lt](http://www.gismokykla.lt/) - šiame portale jūs rasite nuolat atnaujinamą informaciją apie ArcGIS Online sistemos galimybes, funkcionalumą, naudojimo instrukcijas, naujausius žemėlapių ir programėlių pavyzdžius, pamokas, kurios jums padės išmokti praktinio GIS taikymo.

<http://doc.arcgis.com/en/arcgis-online> - ArcGIS Online pagalbos tinklalapis (anglų, rusų ir kt. kalbomis)

**Iškilus klausimams, prašome kreiptis į klientų aptarnavimą:**

- **klausimus galima registruoti prisijungus prie klientų aptarnavimo sistemos adresu: [support.hnit-baltic.lt](http://support.hnit-baltic.lt/)**
- **taip pat klausimus galima siųsti el. paštu [tech@hnit-baltic.lt](mailto:tech@hnit-baltic.lt)**

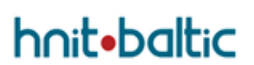

**Hnit-Baltic, UAB S. Konarskio g. 28A, 03127 Vilnius tel. +370 5 2150575 | faks. +370 5 215 0576 [www.hnit-baltic.lt](http://www.hnit-baltic.lt/) | [www.maps.lt](http://www.maps.lt/)**